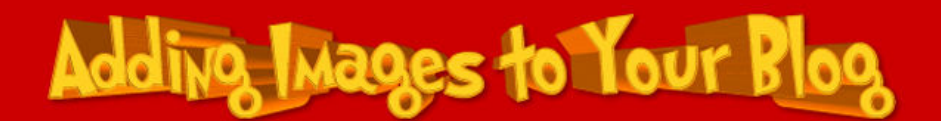

## Inserting an Image into a Blog that Doesn't Do Image Hosting

- 1. Prepare your image by using Paint.Net.
- 2. Open Firefox or IE and log into your blog.

3. Write your article or copy and paste it from a word processing document.

4. Open a second browser window and go to

## http://xs.to/

5. Use the 'Browse' button to find your graphic, double click on the image, tick the box marked "accept the xs.to terms or service" and press 'Upload'.

6. Copy the line of code 2<sup>rd</sup> from the bottom (HTML code for embedding) into your blog article.

7. Request publishing for your article.

Note for teachers – When approving articles you need to copy from http:// to .jpeg into another browser window to preview the image.

www.adrianbruce.com